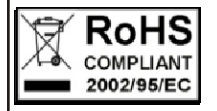

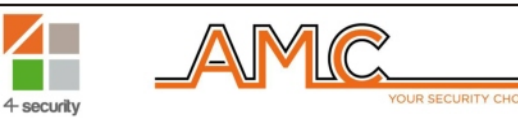

## **C64-GSM/C24PLUS ROZŠÍRITE¼NÁ RIADIACA JEDNOTKA ALARMU S 24/64 MANUÁL** *VSTUPMI A ZABUDOVANÝM GSM MODULOM*

*UŽÍVATE¼SKÝ*

### **Slovensky OPIS**

*C64 GSM je 8 vstupová riadiaca jednotka, ktorá môže by rozšírená na 24/64 vstupov so zabudovaným*  GSM modulom, ktorý môže uskutočňovať HLASOVÉ hovory, zasielať SMS a digitálne CONTACT ID protokoly. Jednotka má zabudovaný systém hlasového syntetizátoru, ktorý Vás môže informovať o stave *systému, èi už na mieste pomocou klávesnice vybavenej reproduktorom alebo na dia¾ku cez GSM telefónnu linku.Programovanie sa môže vykonať pomocou klávesnice alebo cez PC software.* 

*Hlavné vlastnosti zariadenia sú:*

*Od 8 do 24/64 vo¾ne programovate¾ných <sup>a</sup> konfigurovate¾ných vstupov, oba káblové alebo rádiové 1 výstup pre ovládanie sirény 1 programovate¾ný relay???relé?? výstup Od 5 do 8/17 programovate¾ných O.C. výstupov, ktoré môžu by ovládané na dia¾ku alebo pomocou klávesnice cez na to urèené úžívate¾ské menu 4/8 chrániacich programov, ktoré sú kompletne programovate¾né <sup>a</sup> spojite¾né 4 chrániace skupiny, ktoré sú kompletne programovate¾né <sup>a</sup> spojite¾né 4/8 klávesníc (KLCD, KFUN, KRADIO) 7 seriových modulov pre rozšírenie vstupov (EXPIN) 4/8 vzdialených zásuviek (PR, PROXIMITY) 32/64 užívate¾ských kódov <sup>s</sup> rôznou prioritou vykonania 8 programovate¾ných telefónnych èísiel pre hlasové volania <sup>a</sup> SMS 8 programovate¾ných telefónnych èísiel pre digitálny prenos contact ID 1 LED pre signalizáciu siete/GSM signálu OK (Zelená) <sup>1</sup> LED pre signalizáciu GSM motor??? vykonávania??? operácií (Žltá) <sup>1</sup> LED pre signalizáciu chýb systému (Èervená) 1 simulovaná PSN telefónna linka, ktorá môže by použitá pre hovory <sup>a</sup> príjem volaní <sup>s</sup> normálnym tónovým telefónom.*

## **POUŽÍVANIE SYSTÉMU**

*Ako bolo už opísané, riadiaca jednotka má 4/8 parciálnych <sup>a</sup> 4 chrániace skupiny. Parcialne pozostáva <sup>z</sup> aktivácie <sup>a</sup> deaktivácie programov, ktoré zahàòajú vstupy <sup>a</sup> môžu by vo¾ne priradené k užívate¾om a èasovaèom.*

*Skupiny, na druhej strane existujú skupiny parcialnych, ktoré môžu by tiež vo¾ne priaradené k užívate¾om <sup>a</sup> èasovaèom. Skupiny sú vytvorené za úèelom vytvori lahšie scenáre ochrany <sup>a</sup> to jednoducho <sup>a</sup> intuitívne.*

### **ZAPNUTIE/VYPNUTIE PARCIÁLNEHO REŽIMU**

*Keï je systém <sup>v</sup> stave odpoèinku (zobrazuje sa èas <sup>a</sup> dátum), zadajte Váš osobný kód (štandardne 111111).*

*obr1 obr3 Po zadaní Vášho kódu sa na displeji objaví hlásenie obr. 1* Ako môžete vidieť na obrázku nižšie, keď potvrdíte aktivá*ciu na preh¾adom horizontálnom panely sa zobrazí indi kácia zvolenej ochrany (obr. 2). S použitím èíselných kláves,*  si môžete zvoliť počet čiastkových a/alebo čiastočné pre *ochranu. Obrázok 3 zobrazuje aktiváciu parcialneho 1, riadok hore zobrazuje, názov a riadok nižšie zobrazuje, ktorý program parciálnej ochrany bol zvolený. Obr.4 zobrazuje aktiváciu dvoch parcialnych (1 a 2). Blikajúci kurzor je na, parcialnej 2, preto sa zobrazuje názov pre P2.*

*Poznámka: výber parcialne režimu funguje tzv. krok za krokom, èiže, ak si zvolíte niektorý režim viac ako raz, tento režim sa vypne a vráti sa* spat<sup>?</sup> *obr4*

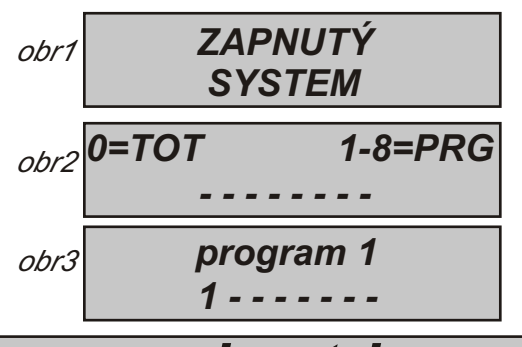

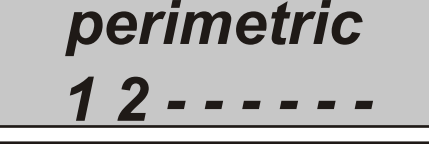

### **ZAPNUTIE/VYPNUTIE SKUPÍN**

*Každá skupina môže ma meno <sup>a</sup> by spojená <sup>s</sup> požadovanými èiastkovými programami. Pri programovaní sa aktivácia uskutoèní úplne rovnakým spôsobom ako pri parcialnych <sup>s</sup> jediným rozdielom, <sup>a</sup> to, že aktivácia 4 dostupných skupín je vykonaná <sup>s</sup> použitím 4 smerných tlaèidiel Obr.1.*

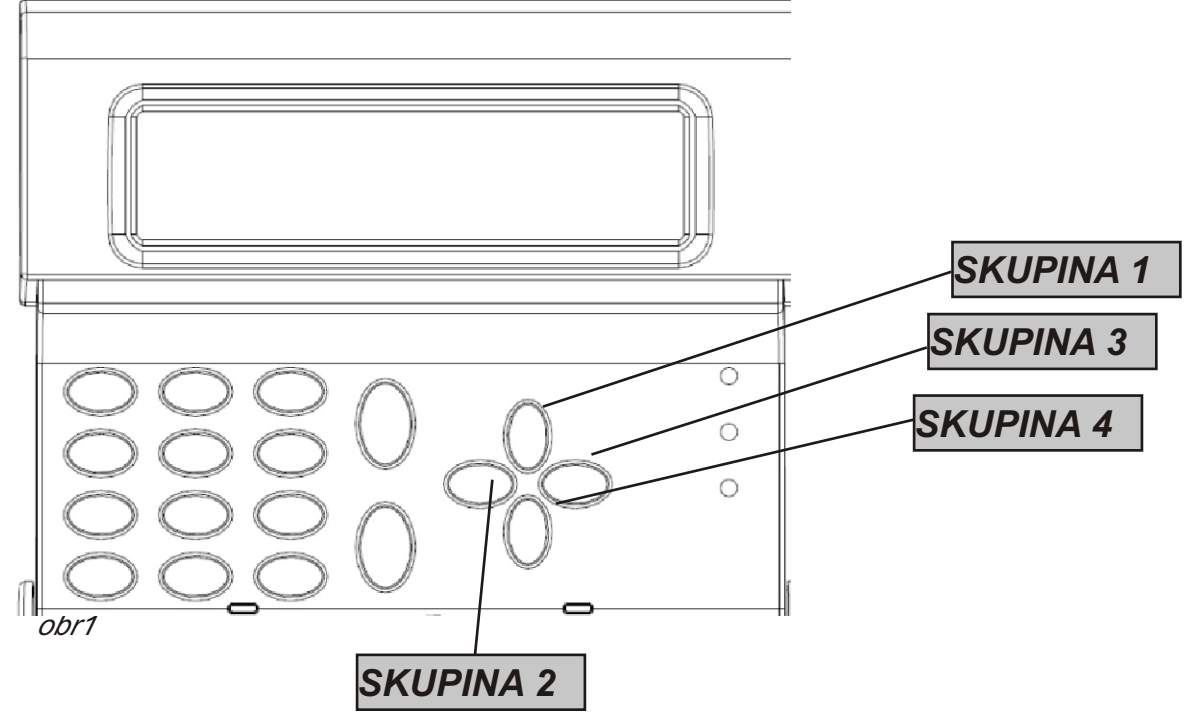

*Po tom èo ste zadali Váš kód <sup>a</sup> potvrdili ho, stlaèením jedného so 4 smerových tlaèidiel si vyberiete skupinu <sup>s</sup> konkrétnym názvom <sup>a</sup> <sup>s</sup> príslušnými parcialnymi programami (Obr 2). Potvrdíte <sup>s</sup> ENTER (*?)

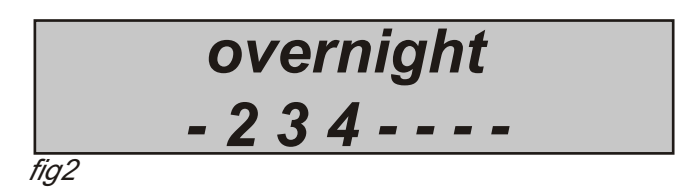

*www.amcelettronica.com* C24/64 GSM v1.0 *Na obrázku môžete vidie, že skupina nazvaná "night" je vytvorená <sup>z</sup> 3 èiastkových programov (2-3-4)*

### **HLASOM SPREVÁDZANÉ HOVORY A MANAŽMENT**

#### **TLAÈIDLÁ S AUDIO PODPOROU**

*Všetky operácie zapnutia <sup>a</sup> vypnutia ochrany sú vykonávané na klávesnici (ak je vybavená audiom) <sup>a</sup> sú sprevádzané audio sprievodcom. Tento sprievodca upozoròuje na :*

- *- zapnutie alebo vypnutie ochrany*
- *- nepripravené zóny (stále otvorené)*
- *- <sup>o</sup> zónach kde sa spustil alarm*

#### **PRIJÍMANIE HLASOVÝCH VOLANÍ**

Pri prijímaní hovoru môžete vykonať rôzne operácie v závislosti od naprogramovania prijímajúceho čísla:  $\check{C}$ **SLO BEZ NASTAVENIA:** *po odpovedaní na telefonický hovor, sa posudzuje jeho úspešnosť a systém sa preto* presunie na druhé číslo. Ak si prajete vstúpiť do programovacieho módu sltačte # a vložte používateľský kód. *ZASTAVI HOVOR S RESETOVACÍM KÓDOM: po odpovedaní na hovor, STLAÈTE # PRE ZADANIE RESETOVACIEHOKÓDU A ZNOVU POTVRÏTE***(ex. #123#)***, hlasový sprievodca odpovie "cyklus volaní prerušený" ÈÍSLO S NASTAVENÍM "A" (POTVRDI ODPOVEÏ): k tomu aby systém posúdil hovor ako úspešný musíte,*  stlačiť kláves #. Ak sa toto nestane, systéme bude volať rovnaké číslo znova. Ak si prajete vstúpiť do programovacieho módu stlačte # znovu a potom zadajte užívateľský kód.

*ÈÍSLO S NASTAVENÍM "B" (PRIAMY PRÍSTUP DO UŽIV. MENU): keï prijmete hovor, po vypoèutí hlasovej správy, sa systém automaticky prepne v rámci pár sekúnd do programovacieho menu. Stlaèením tlaèidla*  # môžete prejsť priamo do tohto menu. V rámci tejto možnosti nie je nutné vkladať užívateľský kód. *ÈÍSLO S NASTAVENÍM "C" (AUTOMATICKÝ RESET VOLACIEHO CYKLU) Keï je hovor posúdený ako úspešný,* 

*systém automaticky zresetuje cyklus, resp. rad zostávajúcich volaní.* POZNÁMKA: spomenuté možnosti môžu byť vložené individuálne pre každé číslo a zároveň môže byť *vložené pre každé èíslo viacero možností.*

#### **ZAVOLANIE MODULU - HLASOVÉ MENU**

Ak je odpovedanie možné, po tom čo zazvoní nastavené číslo, systém bude odpovedať s požiadavkou na zadanie *užív. kódu. Po zadaní kódu stlaète #. Ak je kód správny, systém automaticky prejde do hlasového menu. Vstup do hlasového menu je možný iba po zavolaní modulu alebo keï volá modul Vám. Toto menu neslúži pre*  programovanie ale iba pre vzdialené ovládanie koncovým užívateľom. (stavy vstupu a výstupu, rôzne spojenia).

Menu 1 *umožnuje užívateľovi zistiť stav kontrolnej jednotky a zapnúť alebo vypnúť systém.* 

Menu 2 *umožňuje užívateľovi aktivovať výstupy. Môžu byť aktivované, deaktivované a pulzne aktivované.* 

Menu 3 *umožňuje užívateľovi zistiť stav vstupov* 

Menu 4 *umožňuje užívateľovi pripojiť sa k vzdialenému systému (možné pripojenie telefónu s telefónnymi terminálmi).* 

*Po zadaní príkazu, modul aktivuje výstup zvonenia (pre vytvorenie zvonenia) a v rovnakom èase poèas aktivácie, hlasový sprievodca Vám oznámi aby ste èakali. Keï je systém pripojený, hlas oznámi, že spojenie bolo úspešné a bude pokračovaťvo volaní zariadenia.* 

### **SMS MANAŽMENT**

### **ZAPNUTIE/VYPNUTIE KONTROLNEJ JEDNOTKY CEZ SMS**

*Pre zapnutie a/alebo vypnutie kontrolnej jednotky musíte ma užívate¾ský kód:*

*UPWD:111111 ARM=T ÚPLNÁ OCHRANA UPWD:111111 ARM=1 PARCIALNA OCHRANA 1 UPWD:111111 ARM=12357 PARCIALNA OCHRANA 1 - 2 - 3 - 5 - 7 UPWD:111111 DISARM=T ÚPLNÉ VYPNUTIE UPWD:111111 DISARM= 2 VYPNUTIE OCHRANY IBA PARCIALNE 2 UPWD:111111 DISARM= 125 VYPNUTIE PARCIALNEJ 1 - 2 - 5 UPWD:111111 ARM? ŽIADOS O STAV OCHRANY OD KONTROLNEJ JEDNOTKY ARM = 0 BEZ OCHRANY ARM =T ÚPLNÁ OCHRANA ARM = 125 ÈIASTOÈNÁ OCHRANA 1 - 2 - 5 CHRÁNENÉ*

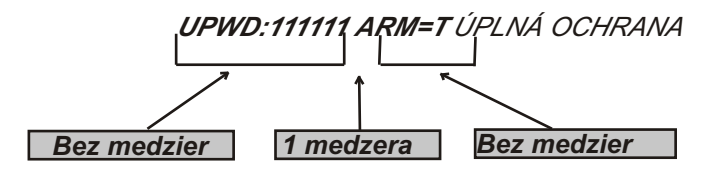

#### **SMS PRÍKAZY**

*Toto je kompletný zoznam všetkých systémových programovacích/opytovacích príkazov*

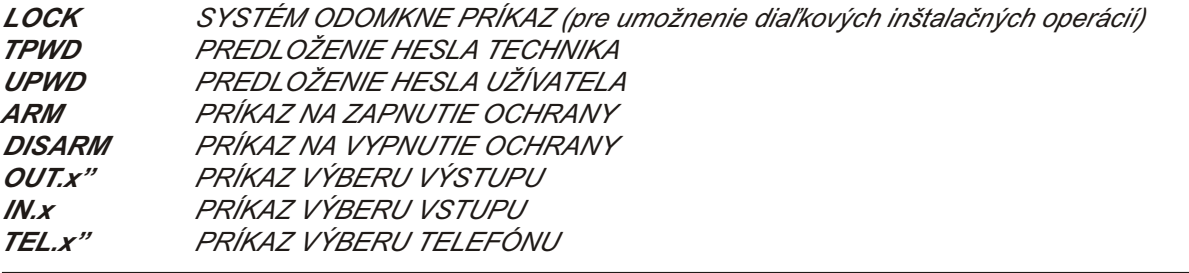

#### **AKO VYTVORI ŽIADOS A PROGRAMOVANIE SMS**

*Pre zaslanie príkazu systému, musíte dodrža nieko¾ko jednoduchých pravidiel:*

*Napríklad, pre vykonanie zmeny telefónneho čísla, je potrebné mať najprv autorizáciu od majiteľa systému (odomknutý systém)*

*UPWD:111111 LOCK=OFF tento príkaz odomyká programovanie pomocou sms na dobu 20 minút.* 

Toto odomknutie musí byť vykonané majiteľom systému. (konečným užívateľom)

Poznámka: konečný užívateľ nepotrebuje systém odomykať

Potom môže byť zadaný príkaz:

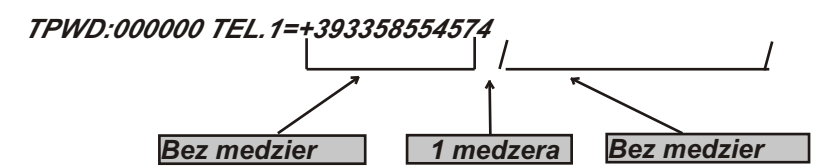

*Ako môžete vidie, správa sa skladá z dvoch príkazov:*

*1 - zadanie hesla (TPWD:000000 alebo UPWD:111111)Tento príkaz vyžaduje použitie (:) (dvojbodky) pre zadanie kódu.*

*2 - toto je "operaèná" èas správy, ktorá používa (=) pre priradenie operácie a (?) pre vyžiadanie informácie (nasleduje nieko¾ko príkladov)*

*TEL.1=+393358554574 nastavenie telefónneho è., odpoveï od systému: TEL...1:OK OUT.2=on aktivácia výstupu 2, odpoveï od systému OUT.:OK*

*OUT.4=off deaktivácia výstupu 4, odpoveï od systému OUT.4:OK*

*IN.2?* žiadosť o informáciu o stave vstupu 2, odpoveď o systému IN.2=OP (ak je otvorený) IN.2=CL (ak je *zatvorený)*

## **RÝCHLE ÈÍTANIE HLÁSENÍ A OSTATNÉ PARAMETRE**

**Notifikaèný systém** je zložený zo signalizácie jednotlivých alarmov a chýb kontrolnej jednotky pomocou červenej LED s použitím rýchleho prístupu. Keď sa zapne červená LED na klávesnici, kontrolná jednotka upozorňuje, že existuje hlásenie na prečítanie. Tlačidlo ZRUŠIŤ (?) sprístupní notifikačnú obrazovku. V (1) príklade systém zobrazuje, že sú dostupné na prečítanie 3 upozornenia. Upozornenia môžu byť prečítané po vložení a schválení kódu.

Obr. 1 systém zobrazuje 3 hlásenia

Obr 2 Po zadaní kódu, systém zobrazí hlásenia <sup>v</sup> chronologickom poradí. Môžete sa pohybova s použitím smerových tlačidiel.

Obr. 3 Po prečítaní hlásení sa LED vypne <sup>a</sup> na displeji sa objaví správa

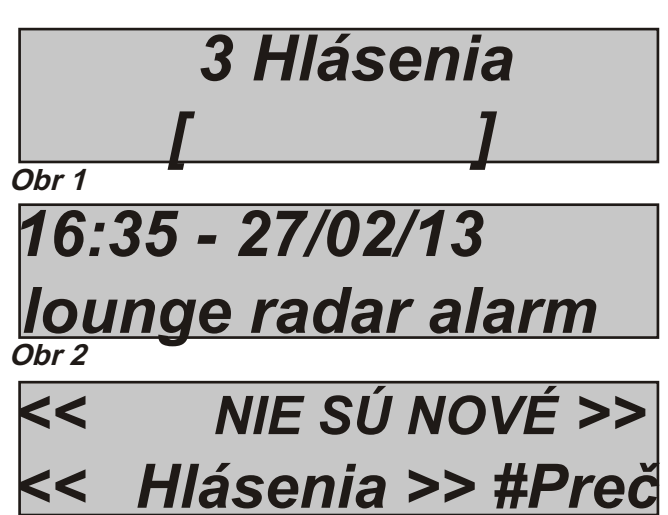

**Obr 3**

## **MENU UDALOSTÍ - ÈÍTANIE**

Kontrolná jednotka ukladá každú systémovú operáciu a udalosť.

Systém môže uložiť až 1000 udalostí s rotujúcim aktualizačným systémom. To znamená, že keď sa kapacita záznamu naplní, systém zmaže najstaršiu udalosť pre vytvorenie miesta na novú udalosť. **Tradièné èítanie** pozostáva zo vstupu do menu udalostí a ich následného èítania.

Udalosti môžete taktiež rozdeliť do skupín podľa typu udalosti a spraviť si tak následné vyhľadávanie a èítanie jednoduchším:

Obr <sup>1</sup> Èítacie menu pre všetky hlásenia Obr 2 Čítacie menu iba pre neprečítané hlásenia Obr <sup>3</sup> Èítacie menu iba pre hlásenia alarmu Obr <sup>4</sup> Èítacie menu pre hlásenia spojené <sup>s</sup> s chybami činnosti Obr <sup>5</sup> Èítacie menu pre hlásenia vypnutia <sup>a</sup> zapnutia systému Obr 6 Čítacie menu o prístupe užívateľov **obr 1 obr 3 obr 4 obr 2 obr 5**  *PAM***Ä** *HLÁSENÍ PAM***Ä** *HLÁSENÍ Nepreèítané PAM***Ä** *HLÁSENÍ Alarmy PAM***Ä** *HLÁSENÍ Anomálie PAM***Ä** *HLÁSENÍ Zapnutie/Vypnutie PAM***Ä** *HLÁSENÍ Užívatelia Všetky*

**obr 6**

## **AKTIVÁCIA VÝSTUPOV Z PREH¼ADNÉHO PANELA**

Kontrolná jednotka má systém s prehľadným panelom pre rýchlu aktiváciu výstupov priradených k užívateľskému kódu. Po vstupe do menu aktivácie výstupov stlačte ENTER a choďte na priradené výstupy. Pre aktiváciu a deaktiváciu použite tlaèidlá vertikálnych šípiek.

Príklad na pravej strane ukazuje obrazovku aktivácie výstupov. Výstupy, ktoré môžu byť aktivované sú **iba tie, ktoré zobrazujú 0=deaktivované a**  1=aktivované. Všetky výstupy označené s pomlčkou nemôžu byť aktivované, pretože sú naprogramované

pre inú funkcionalitu. Po vstupe do aktivaèného menu

použite horizontálne tlaèidlá šipiek pre pohyb medzi výstupmi a vertikálne tlaèidlá šipiek pre ich aktiváciu alebo deaktiváciu (šípka nahor = aktivovať, šípka **nadol = deaktivova)**

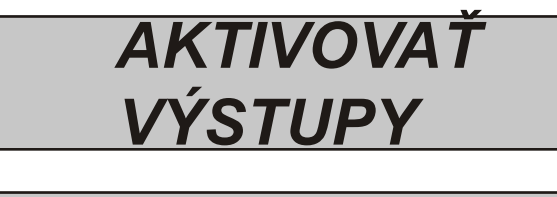

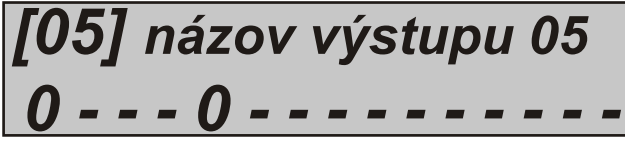

*[05] názov výstupu 05*

*0 - - - 1 - - - - - - - - - -*

# **POVOLENIE VZDIALENÉHO OVLÁDANIA**

Ak povolíte tento parameter, umožní to spojiť sa s kontrolnou jednotkou cez software. Vstúpte do menu **POVOLENIA VZDIALENÉHO OVLÁDANIA** a zmeňte parameter z 0 na 1. Týmto spôsobom sa môžete spojiť s programovacím softwarom.

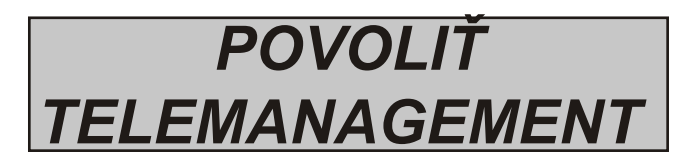

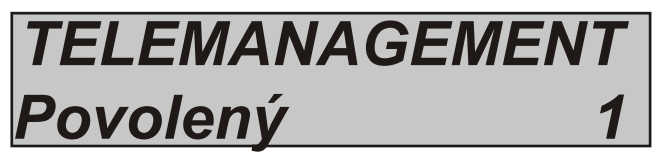

## **MENU UŽÍVATE¼SKÝCH KÓDOV**

Ak máte povolený užívateľský kód, môžete zmeniť svoj vlastný kód a kódy pre ostatných užívateľov. Po vstupe do ZMENY KÓDOV, použite vertikálne šípky pre výber užívateľa a stlačte ENTER pre zmenu kódov.

**ZMENIT** *KÓD*

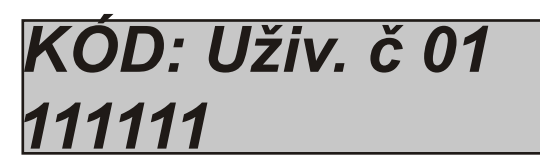

### **PROGRAMOVANIE ZRUŠENIA K¼ÚÈOV**

Programovanie kľúčov môže byť vykonané IBA povoleným užívateľom. Tento istý užívateľ môže vytvoriť kľúče pre všetkých vybraných užívateľov. Programovanie môže byť vykonané na ktorejkoľvek pripojenej zásuvke a povolené v kontrolnej jednotke. Po tom čo ste si vybrali v menu možnosť PROGRAMOVANIE KĽÚČOV, potvrďte s ENTER, vyberte si užívateľa pomocou vertikálnych šípiek, pošlite učiaci príkaz a stlačte opäť ENTER. Spustí sa 15 sek. odpočítavanie, počas ktorého bude blikaž LED na čítačke a užívateľ musí zadať kľúč na uzavretie jednotky, čiže kód sa jednotka takto naučí.

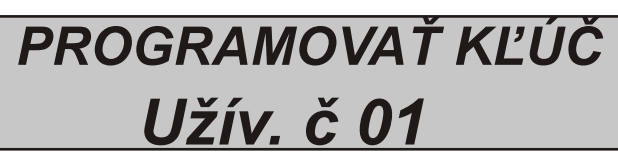

*Vložte k¾úè do 15 sek.*

Zrušenie sa vykonáva úplne rovnakým spôsobom ako programovanie. Keď je užívateľ, ktorý má byť *zmazaný vybraný, stlaète ENTER pre potvrdenie zrušenia.*

## **MANAŽMENT ZOSTÁVAJÚCEHO KREDITU**

V tomto menu môžete zadať parametre pre zaslanie žiadosti o SMS o zostávajúcom kredite.

Pre hlavných mobilných operátorov je táto informácia už z výroby štandardne nastavená.

V špecifickom menu "TEL. Ostatní" a "SMS Ostatní" môže užívateľ nastaviť údaje pre Ostatných posky telefónnych služieb.

Hodnota zostávajúceho kreditu je aktualizovaná vždy po tom čo kontrolná jednotka uskutoční hlasový hovor alebo pošle sms. Správa od operátora obsahujúca hodnotu kreditu bude zobrazená priamo na displeji.

Navyše môžete definovať "dolnú hranicu kreditu", ktorá keď bude dosiahnutá a ak je naprogramovaná (správcom) zašle Vám SMS, ktorá Vás upozorní na to, že ste dosiahli vami nastavenú minimálnu hodnotu kreditu.

### **NASTAVENIE HLASITOSTI**

V tomto menu si môžete nastaviť hlasitosť zvuku

Po vstupe do menu stlaète ENTER (?) pre zmenu z *(0=deaktivovaného na 3= maximálna hlasitos)* Potvrďte s ENTER (?)

### **MENU DÁTUMU A ÈASU**

*S použitím tohto menu môžete zmeni dátum a èas* Po vstupe do menu stlaète ENTER (?) pre zmenu *Stlačte ENTER (?)* opäť pre vstup do dňa v týždni (1 pre Pon, 2 pre Ut........0 pre Ned.) Stlačte Pravú šípku pre vstup do sekvencie deň/mesiac/rok/hodina/minúta Potvrďte s ENTER (?)

## **TESTOVACIE MENU**

Kontrolná jednotka je vybavená s testovacím nástrojom pre overenie správneho fungovania systému. Testy, ktoré môžu byť vykonané sú:

- **sirény**
- **vstupy**
- **výstupy**
- **hlasové volania**
- **Contact ID volania**

Na obrázku môžete vidieť obrazovku pre vykonanie testu sirény. Po vstupe do menu, použite kláves *ENTER (*?) pre aktiváciu alebo deaktiváciu testu *sirény.*

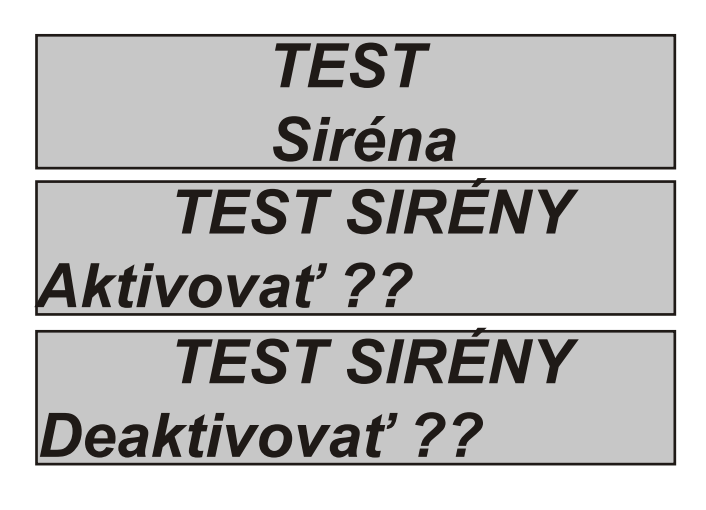

Test vstupov sa vykoná odpoèítavaním prerazených oblastí. V príklade na obrázku je stále 34 vstupov na testovanie. Zakaždým keď je vstup nevyvážený, systém zníži počítadlo a aktivuje bzučiak klávesnice. Test môže byť prerušený kedykoľvek stlačením tlačidla ENTER (?) Systém Vám umožňuje testovať všetky *vstupy bez akéhoko¾vek personálu. Staèí na to jedna osoba.*

Testovacie hovory výstupov pre výber zvoleného výstupu a jeho aktiváciu na 5 sekúnd. Obrázok zobrazuje testovaciu obrazovku. Použite tlaèidlo ENTER (?) pre aktiváciu výstupu.

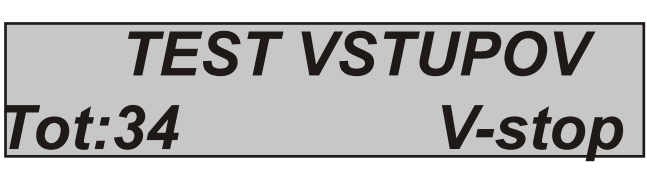

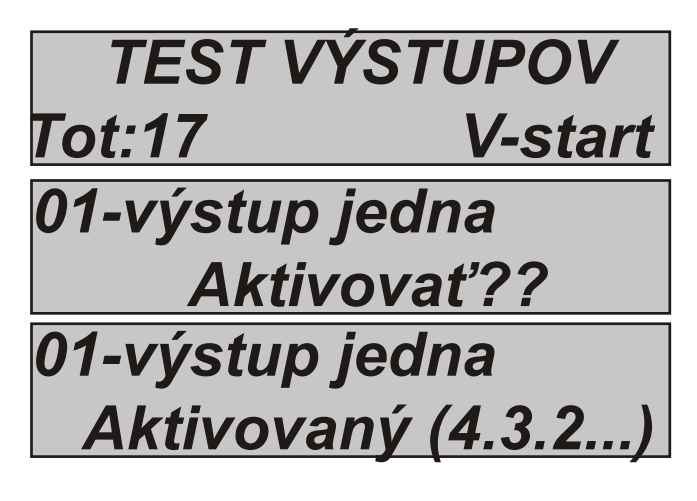

*Test hlasového volania a Contact ID (CID) Pre test hlasového volania, bude telefónne èíslo è. 8 o hláške udalosti testu životnosti. Hovor je aktivovaný stlaèením tlaèidla ENTER (*?) *a èakaním jeho príchodu* 

*CID hovor sa vykoná rovnakým spôsobom, s jedinným rozdielom, ktorým je to, že sa použije èíslo urèenia 1. Udalos, ktorá je zaslaná je vždy life test (hlásenie è. 602).*

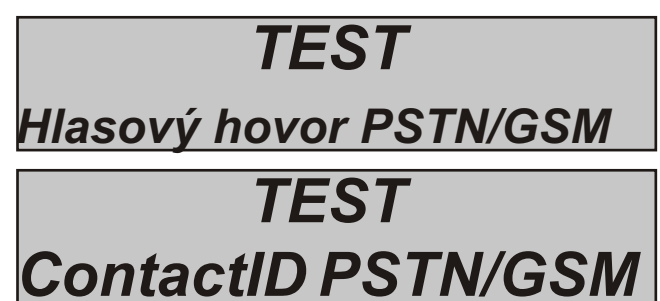

## **UŽÍVATE¼SKÉ PROGRAMOVACIE MENU**

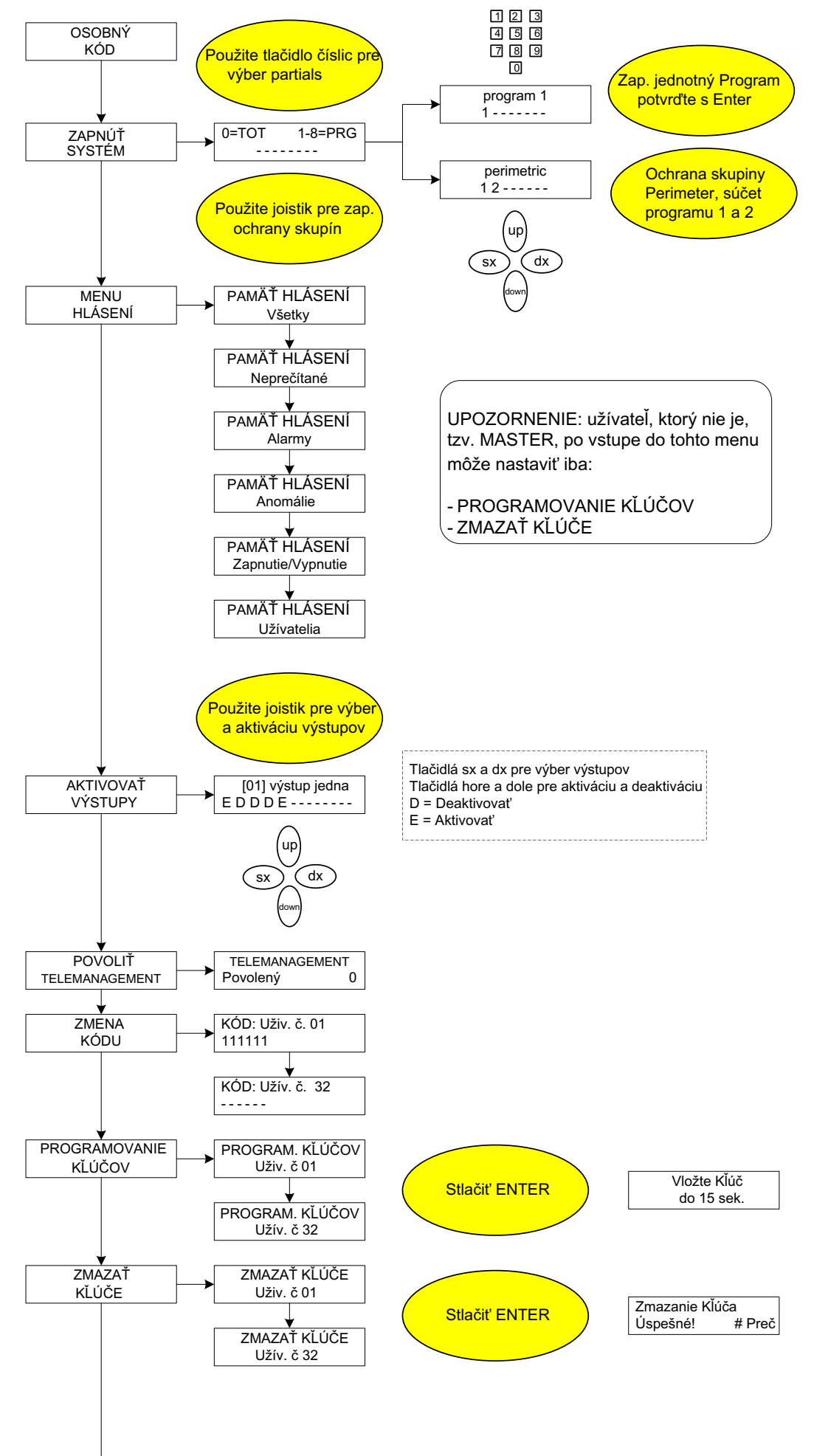

## **UŽÍVATE¼SKÉ PROGRAMOVACIE MENU**

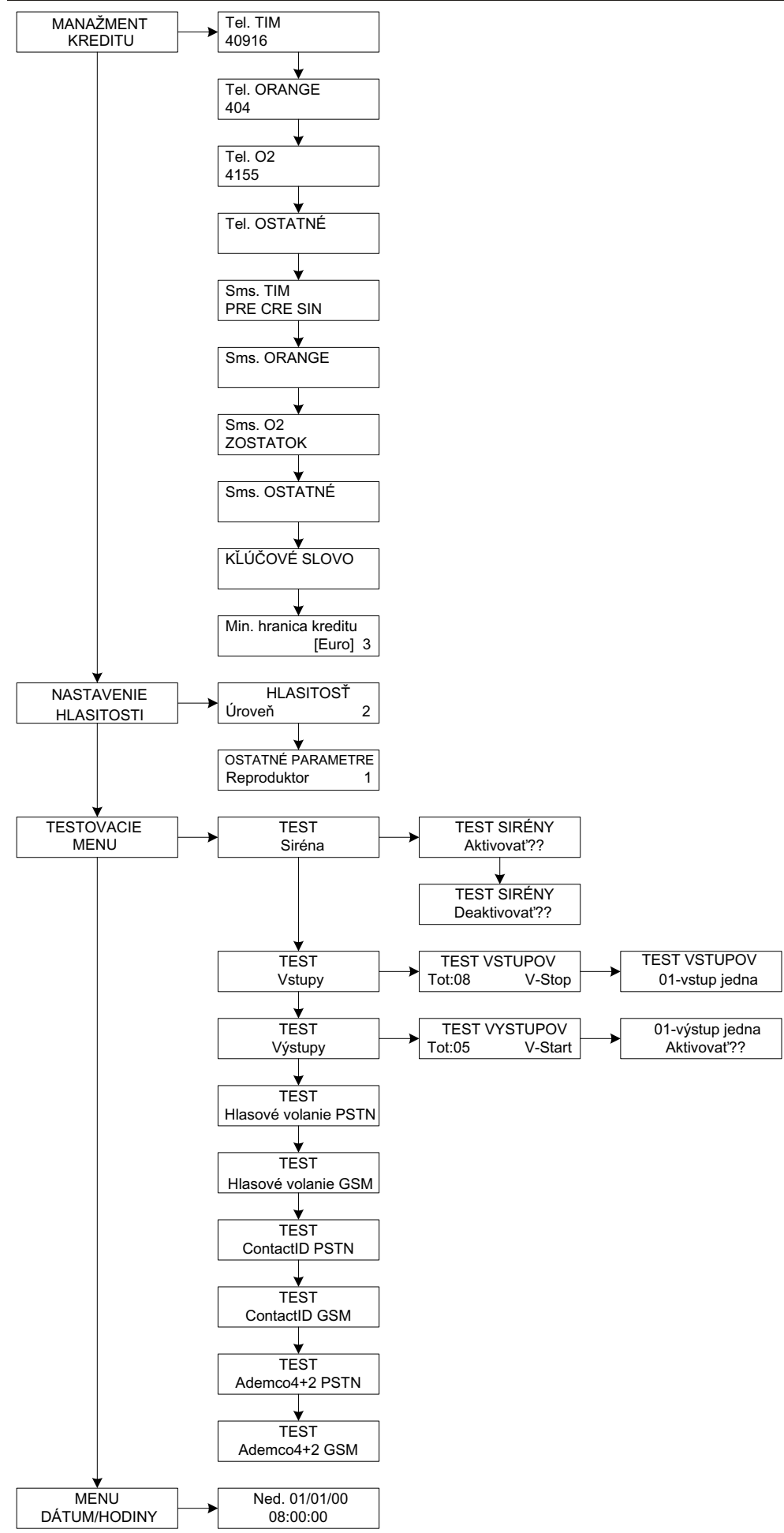

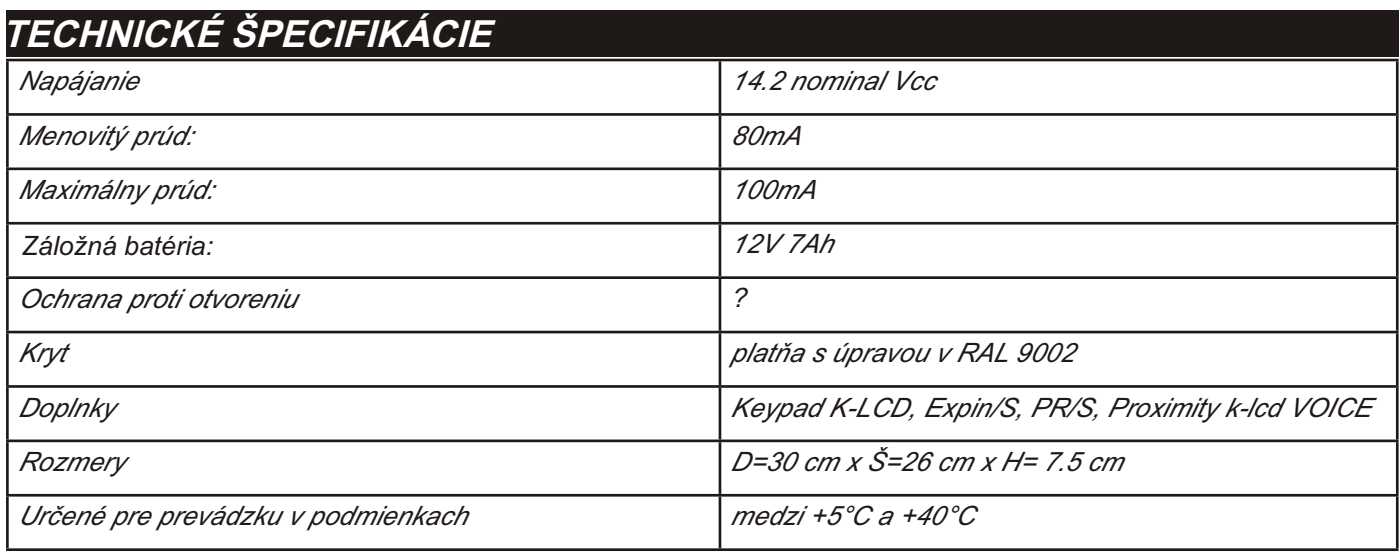

*Všetky naše produkty sú v súlade s požiadavkami CEI 79-2 Ed. 2, 1993.*

*Inštalácia musí by vykonaná pod¾a platných štandardov odborným personálom.*

AMC Elettronica S.r.l odmieta zodpovednosť za produkt v prípade, že s ním manipulovali neoprávnené osoby.

Odporúčame Vám skontrolovať funkčnosť systému alarmu aspoň raz za mesiac; avšak ani spoľahlivý elektronický *alarmový systém nezabráni vlámaniam, krádežiam, požiarom alebo iným udalostiam, ale iba znižuje riziko, že takáto situácia , nastane***.**

Varovanie na telefón s GSM technológiou, ktorá nepoužíva PSTN telefónnu linku nemôže byť garantované v prípade obmedze*ní a/alebo problémov v službe poskytovanej operátorom siete.*